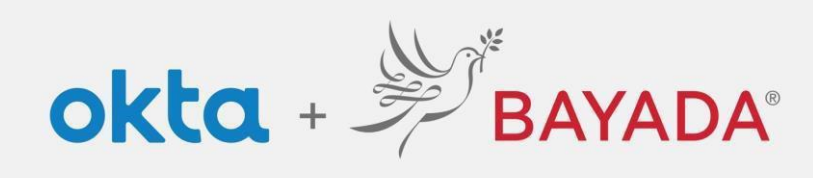

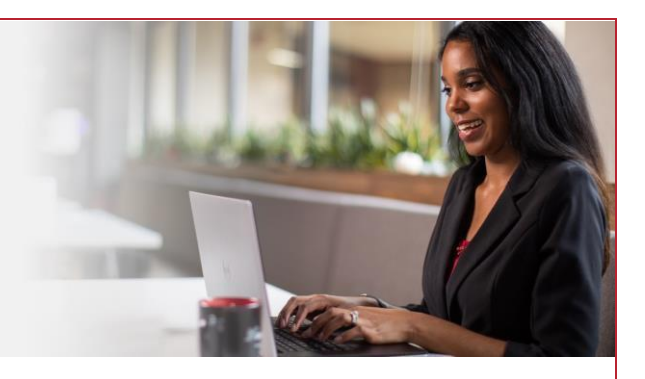

## Métodos de seguridad de actualización de autoservicio: empleados de oficina

## Pasos

- 1. **Inicie sesión en** su cuenta en [bayada.okta.com.](http://bayada.okta.com/)
- 2. Haga clic en **su nombre** en la esquina superior derecha de la pantalla.
- 3. Haga clic en **Ajustes**.
- 4. Haga clic en **Editar perfil**.
- 5. Ingrese su **Contraseña**.
- 6. Verifique su identidad a través del **desafío MFA de su elección**.
- 7. Actualizar los métodos de seguridad de Okta Verify
	- Haga clic en **Configurar otro** y siga las indicaciones
	- Elimine el Teléfono de su antiguo teléfono
	- Haga clic en **Configurar otro** y siga las indicaciones
	- Elimina la pregunta de seguridad de su antiguo teléfono
	- Opción de eliminar

*Nota: Al realizar cambios en su cuenta, se le pedirá que se autentique a través de los métodos en los que está inscrito actualmente.*

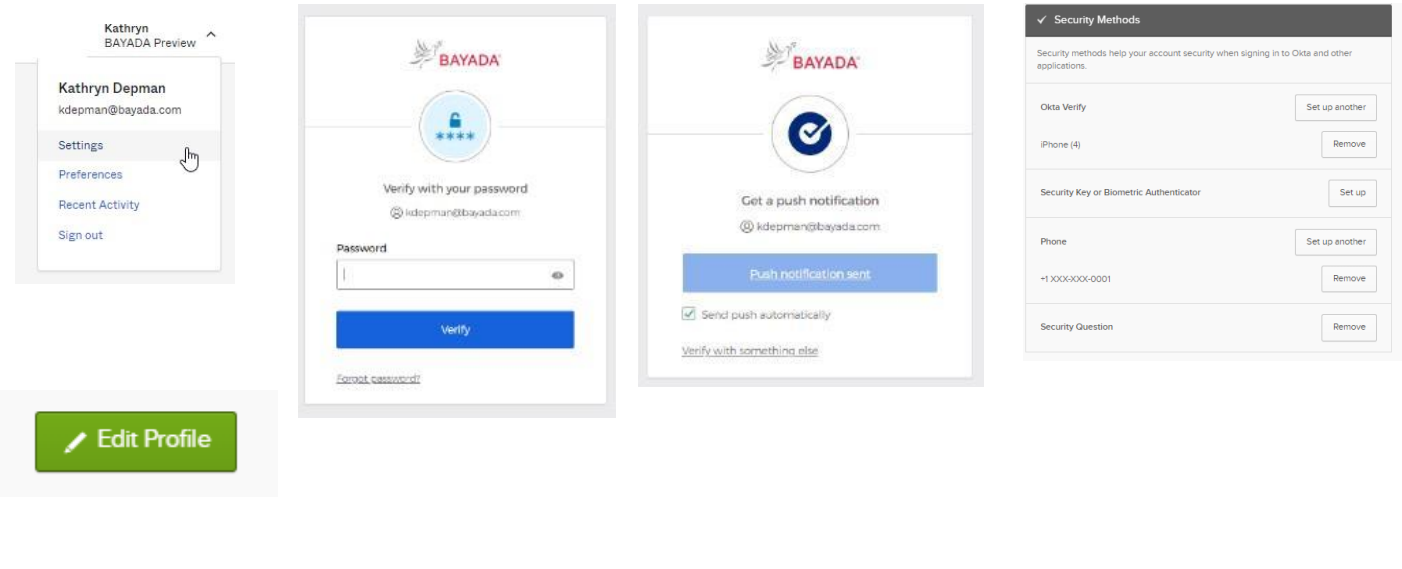